# **Автоматическое определение механических свойств костной ткани по экспериментальным данным**

В.В. Яикова*1,2* , О.В. Герасимов*<sup>1</sup>* , Н.В. Харин*1,2* , Т.В. Балтина*<sup>3</sup>* , О.А. Саченков*<sup>2</sup>*

*<sup>1</sup>НИЛ "OpenLab Двигательная нейрореабилитация" Казанского (Приволжского) федерального университета, Кремлевская 18, Казань, Россия, 420111*

*<sup>2</sup>Институт математики и механики им Н.И. Лобачевского Казанского (Приволжского) федерального университета, Кремлевская 18, Казань, Россия, 420111*

*<sup>3</sup>Институт фундаментальной медицины и биологии Казанского (Приволжского) федерального университета, Карла Маркса, 74, Казань, Россия, 420055*

#### **Аннотация**

Определение механических свойств биологических объектов является востребованной задачей на сегодняшний день. В данной работе описан алгоритм программы, позволяющей в автоматическом режиме находить участки линейной упругости и определять механические свойства кости с последующей записью результатов в файл.

#### **Ключевые слова**

Биологические объекты, линейный участок, модуль упругости, машинное обучение

## **1. Введение**

Кость является основной структурно-функциональной единицей скелета человека. Она представляет собой сложную морфологическую структуру. Морфофункциональные свойства костной ткани меняются в зависимости от возраста, физических нагрузок, условий питания и т.д.[1-3] Для изучения механических свойств кости проводится множество испытаний на растяжение, сжатие, кручение и изгиб. Проведение таких экспериментов, дальнейшая обработка полученных результатов для сбора статистических данных является очень трудоемким процессом [3,4].

# **2. Построение механической модели**

Данная работа включает в себя автоматическое определение механических свойств костей крыс при испытаниях на изгиб, а именно: усилие, перемещение, модуль упругости, предел прочности. В пакете прикладных программ MATLAB разработан программный комплекс, позволяющий в автоматическом режиме находить участки линейной упругости образца до момента разрушения, определять механические свойства и записывать результаты в файл. Статические эксперименты проводятся на разрывной машине с параллельной записью бинарного файла.

Алгоритм программы состоит в следующем: чтение бинарного файла, выделение линейных участков, визуализация данных с аппроксимирующим линейным участком Рисунок 1, расчет механических свойств на каждом участке, сохранение результатов в файл.

При решении задачи поиска линейного участка используются методы машинного обучения без учителя, такой как подбор уравнения регрессии.

Далее для оценки качества линейной регрессии вычисляется коэффициент детерминации (1) и ошибка абсолютной аппроксимации (2).

$$
R^2 = \frac{\Sigma(\hat{y}_x - \bar{y})^2}{\Sigma(y_i - \bar{y})^2}
$$
 (1)

$$
A = \frac{\sum |y_i - y_x| \cdot y_i}{n} \tag{2}
$$

При ошибке менее 15% данное уравнение рекомендовано к использованию в качестве тренда.

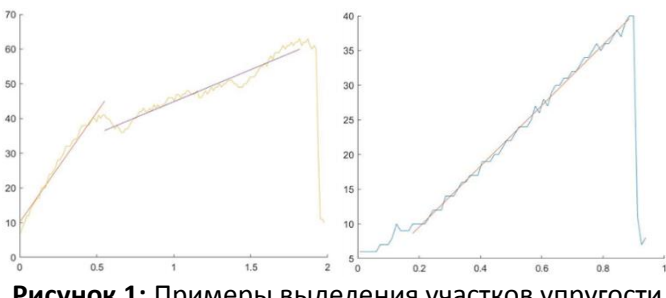

**Рисунок 1:** Примеры выделения участков упругости

После определения упругих зон производится подсчет максимальных напряжений (3) на каждом интервале

$$
\sigma_{max} = \frac{M_{max}}{W_x} \le [\sigma],\tag{3}
$$

где  $M_{\text{max}}$  - это максимальный изгибающий момент,  $W_x$  - осевой момент сопротивления.

Расчетная схема представлена на рисунке 2.

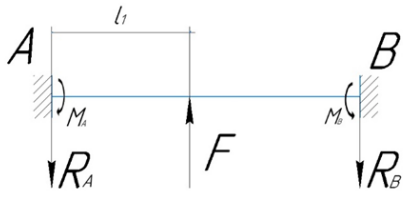

**Рисунок 2:** Расчетная схема

Для определения модуля упругости на искомом интервале составляется дифференциальное уравнение упругой линии (4)

$$
y(x) = \frac{1}{E} \frac{M_a x^2}{2} - \frac{R_a x^3}{6} + \frac{F(x - l_1)^3}{6}
$$
 (4)

Из граничных условий (5) и уравнений равновесия (6) находятся моменты и модуль упругости.

$$
y(l) = 0
$$
  
\n
$$
\theta(l) = 0
$$
  
\n
$$
R_a + R_b = F_v
$$
\n(5)

$$
l_1 R_a - M_a + M_b - l_2 R_b = 0 \tag{6}
$$

Данная программа способствует быстрой обработке бинарных файлов и структурированной записи результатов. Далее возможна статистическая обработка полученных результатов и полноценное исследование на основе данных о механических свойствах костей крыс.

## **3. Благодарности**

Исследование выполнено за счет гранта Российского научного фонда №18-75-10027.

# **4. Литература**

- [1] Харин, Н.В. Методика построения репрезентативной модели по данным компьютерной томографии / Н.В. Харин, О.В. Воробьев, Д.В. Бережной, О.А. Саченков // Вестник Пермского национального исследовательского политехнического университета. Механика. – 2018. – № 3. – С. 95-102.
- [2] Чикова, Т.Н. Биомеханическое моделирование трабекулярной костной ткани в состоянии равновесия / Т.Н. Чикова, А.А. Киченко, В.М. Тверье, Ю.Н. Няшин // Российский журнал биомеханики. – 2018. – Т. 22, № 3. – С. 282-291.
- [3] Харин, Н.В. Методика определения ортотропных свойств костного органа по данным компьютерной томографии / Н.В. Харин, О.В. Герасимов, П.В. Большаков, А.А. Хабибуллин, А.О. Федянин, М.Э. Балтин, Т.В. Балтина, О.А. Саченков // Российский журнал биомеханики. – 2019. – Т. 23, № 3. – С. 460-468.
- [4] Гетманов, А.Г. Определение механических характеристик металлических образцов с порошковыми покрытиями на основе экспериментальных исследований / А.Г. Гетманов, Е.Л. Кузнецова, М.И. Мартиросов, Л.Н. Рабинский // Известия Тульского государственного университета. Технические науки. – 2017. – № 4. – С. 190-196.